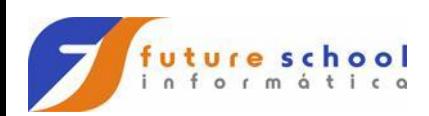

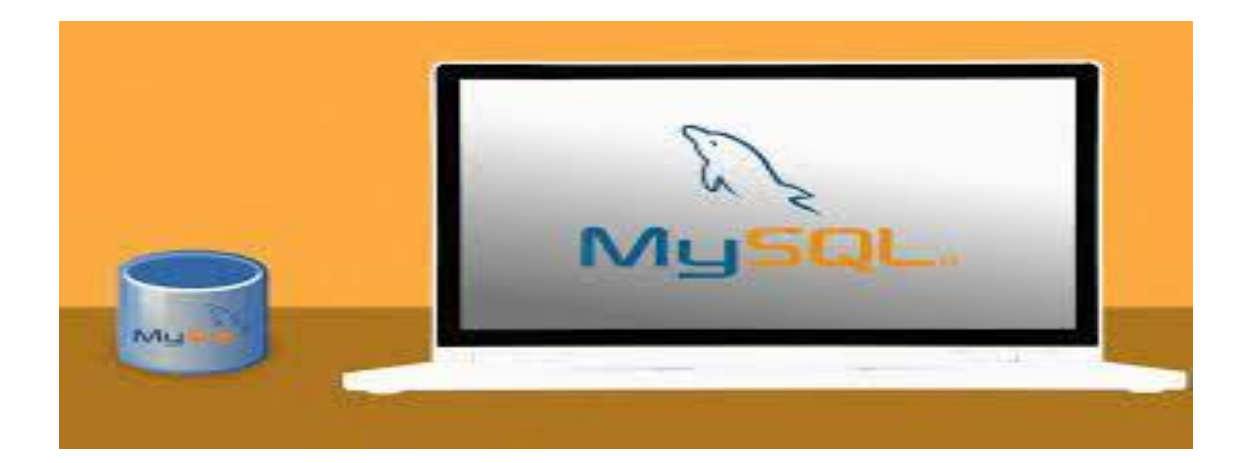

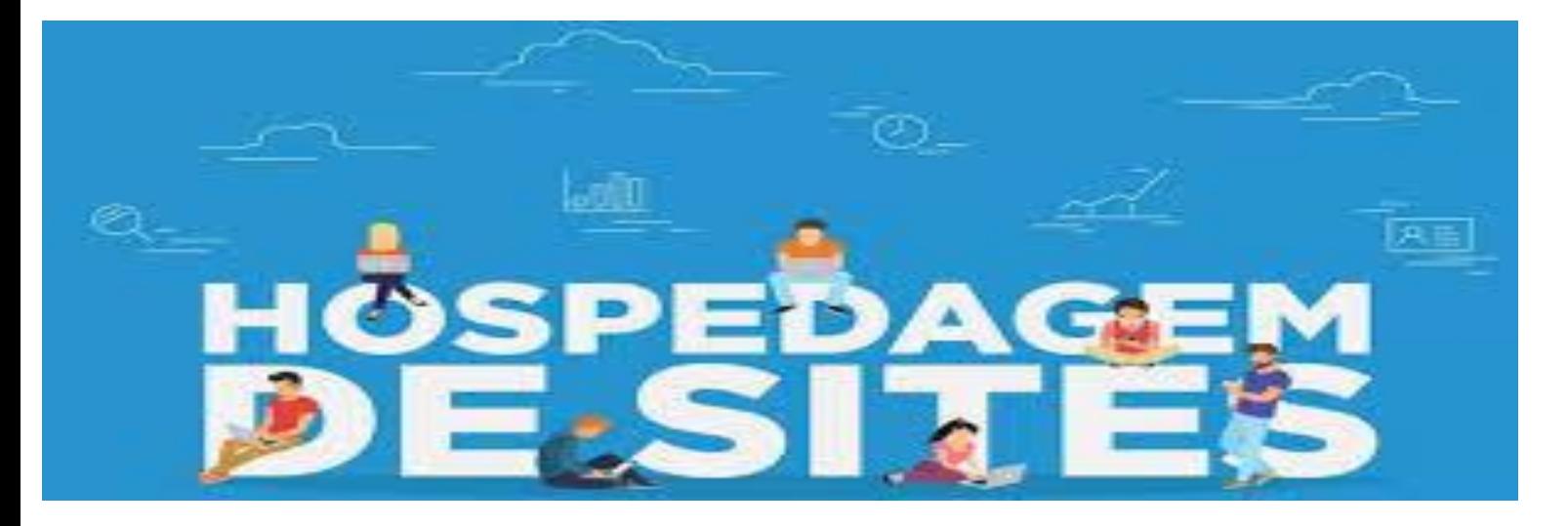

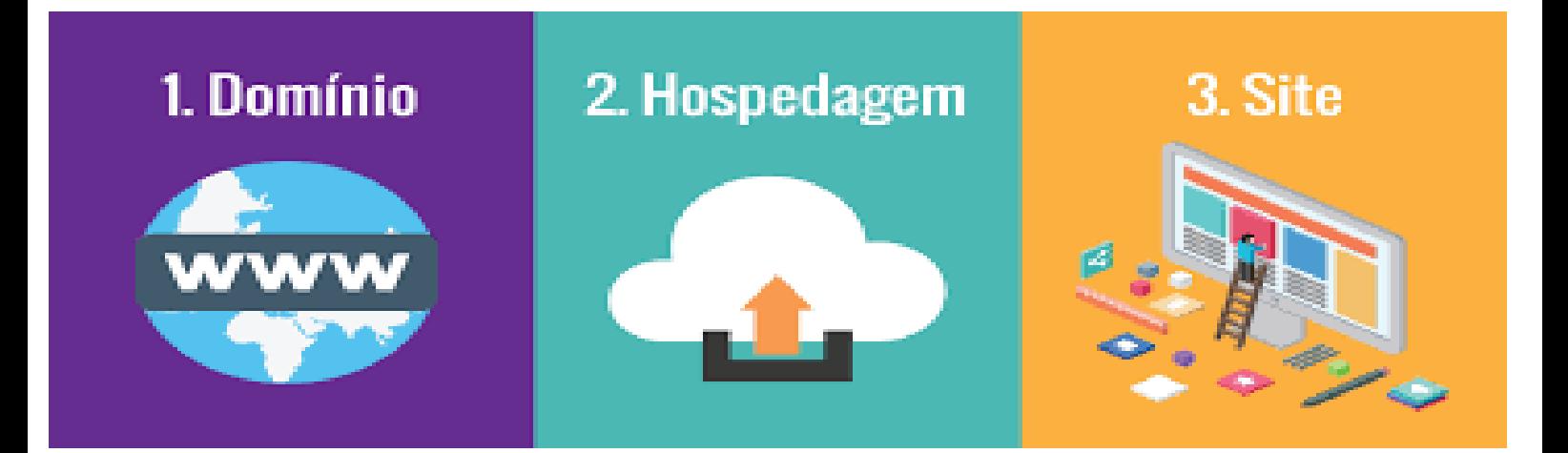

**FUTURE SCHOOL – Cursos de Computação** WWW.OSASCONAMAO.COM.BR/CURSOSC Página 1 de 8

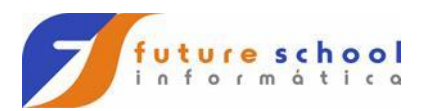

## Comandos do MySQL utilizando PHP.

// Para conectar ao servidor:

mysql\_connect('Meu,servidor','Meu usuário','Minha senha') or die(mysql\_error());

// Seleciona o banco de dados

mysql\_select\_db('Meu banco de dados') or die(mysql\_error());

//Criamos a tabela no banco de dados, caso não exista.

mysql\_query("CREATE TABLE IF NOT EXISTS PESQUISA (

id INT(11) AUTO INCREMENT,

NOME VARCHAR(25) NOT NULL,

CURSO VARCHAR(25) NOT NULL,

COMENT VARCHAR(25) NOT NULL,

NOTA FLOAT NOT NULL,

RESPOSTA VARCHAR(25) NOT NULL,

PRIMARY KEY(id)

**FUTURE SCHOOL – Cursos de Computação** WWW.OSASCONAMAO.COM.BR/CURSOSC );") or die(mysql\_error());

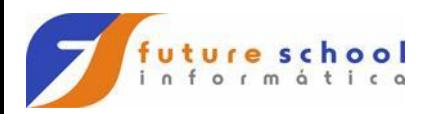

//Fazer um insert na tabela.

```
 mysql_query("INSERT INTO PESQUISA(NOME, CURSO, COMENT, 
NOTA) VALUES
```

```
('$NOME', '$CURSO', '$COMENT', '$NOTA');
```

```
") or die(mysql_error());
```
//Fazer uma pesquisa na tabela toda.

```
FUTURE SCHOOL – Cursos de Computação
                      WWW.OSASCONAMAO.COM.BR/CURSOSC
$query = mysql_query("SELECT id, NOME, CURSO, COMENT, NOTA 
FROM PESQUISA");
if(empty($query )) {
echo "ta vazio";
}
while($lista = mysql_fetch_array($query)) {
  echo $lista [0];
  echo ', Sr(a) ';
  echo $lista [1];
```
Página 3 de 8

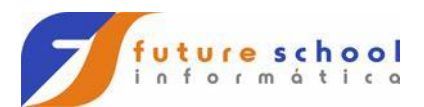

```
 echo ' fez o seguinte comentario sobre o Curso de ';
  echo $lista [2];
  echo ' "';
  echo $lista [3];
  echo '" e deu a Nota ';
  echo $lista [4];
  echo '.'; 
 echo '<br>';
}
```
// Para fazer UPDATE na tabela

```
mysql_query("UPDATE PESQUISA SET NOME = 'Registro Alterado',
NOTA = 333 WHERE ID = 10;") or die(mysql_error());
```

```
// Para deletar um registro da tabela
mysql_query("DELETE FROM PESQUISA WHERE ID = 15;") or 
die(mysql_error());
```
// Para Deletar a tabela

mysql\_query("DROP TABLE PESQUISA;") or die(mysql\_error());

**FUTURE SCHOOL – Cursos de Computação** WWW.OSASCONAMAO.COM.BR/CURSOSC Página 4 de 8

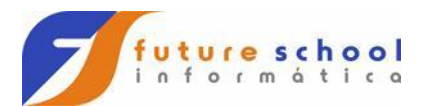

Arquivo com os códigos em HTML.

<html>

<head>

```
<meta charset="UTF-8"/>
```

```
<title> Avaliação dos Cursos</title>
```
</head>

<body>

```
 <img src="future.png" width="340" height="80" >
```

```
<form method="POST" action="CRIA.php">
```

```
 <div>
```

```
 <table border="1">
```
<tr>

<td>

<br>

```
 <center><label> Avaliação dos Cursos </label></center> <br>
```

```
<label> &nbsp&nbsp Seu nome....: </label>
```
 <input type="text" name="nome" size="25" maxlength="25"/> &nbsp&nbsp <br><br>

> **FUTURE SCHOOL – Cursos de Computação** WWW.OSASCONAMAO.COM.BR/CURSOSC Página 5 de 8

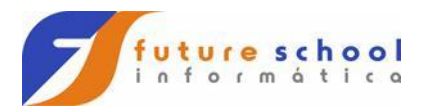

<label> &nbsp&nbsp Curso..........: </label>

 <input type="text" name="curso" size="25" maxlength="25"/> &nbsp&nbsp <br><br>

<label> &nbsp&nbsp Nota............: </label>

 <input type="number" name="nota" min="0" max="10"/> &nbsp&nbsp<br><br>

<label> &nbsp&nbsp Comentário.: </label>

```
 <input type="text" name="coment" size="25" 
maxlength="25"/> &nbsp&nbsp <br>>>br>
```
<label> &nbsp&nbsp Qual ação...: </label>&nbsp<SELECT NAME = "opcao">

<OPTION value="value1">Listar avaliações

<OPTION value="value2">Fazer avaliação

</SELECT><br><br>

 &nbsp&nbsp <input type="submit" value="Executar ação"/> &nbsp&nbsp

```
 <input type="reset" value="Limpar"/>
```
<br> <br>

 $\langle t \, ds \rangle$ 

 $\langle$ tr>

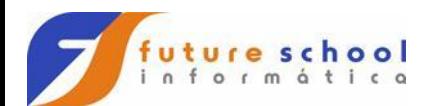

</table>

</div>

</body>

</html>

## Métodos de solicitação Http

GET - Pedido para recuperar dados POST - Envia dados para processar PUT - Envia dados para atualizar · **DELETE - Deleta o registro** 

> **FUTURE SCHOOL – Cursos de Computação** WWW.OSASCONAMAO.COM.BR/CURSOSC Página 7 de 8

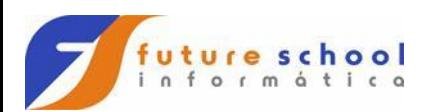

## FileZilla

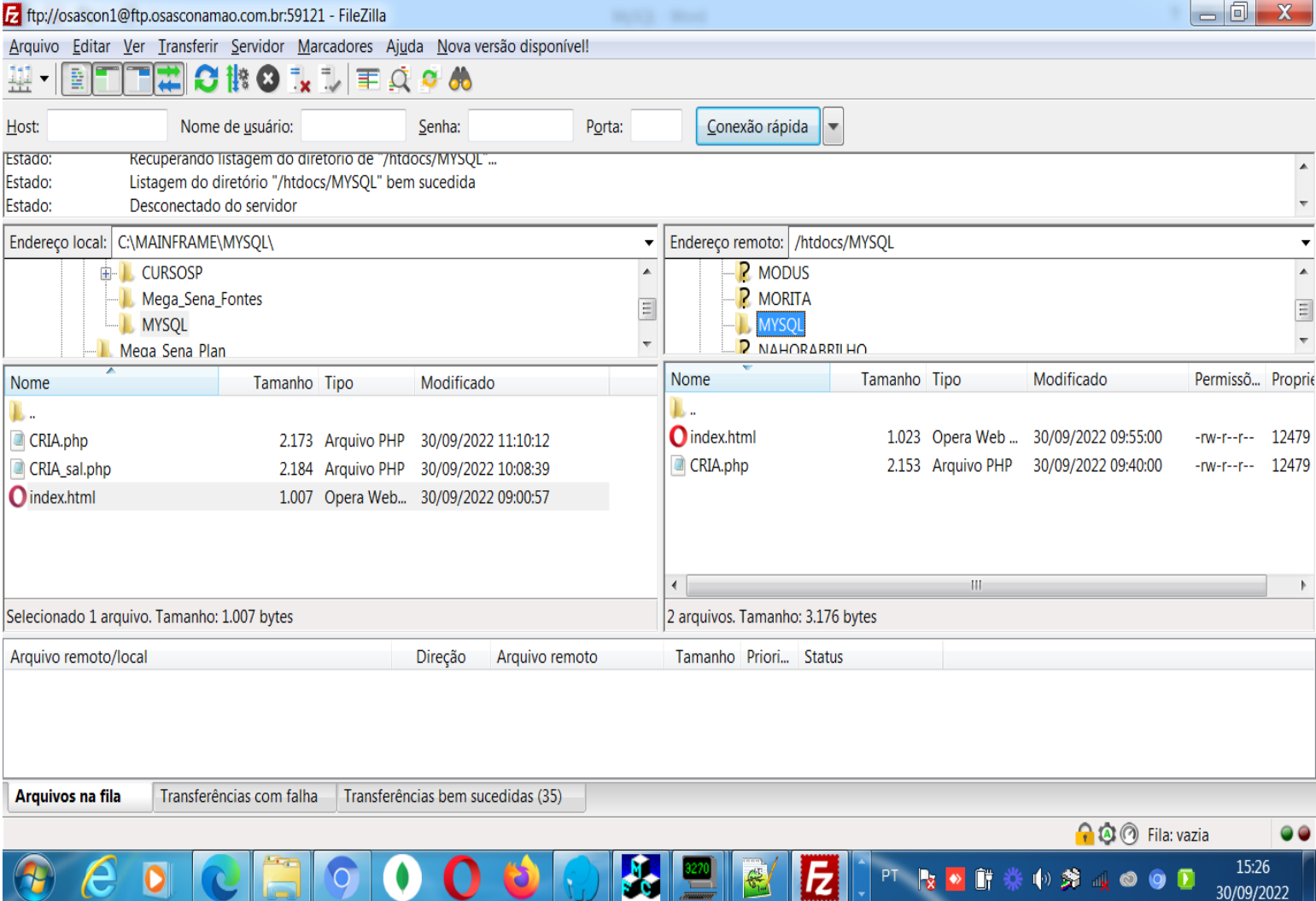

## **FUTURE SCHOOL – Cursos de Computação**

WWW.OSASCONAMAO.COM.BR/CURSOSC Página 8 de 8